<u>4<sup></sup>édition</u>

# **HTML5 et CSS3 Faites évoluer le design de vos sites web**

Christophe AUBRY

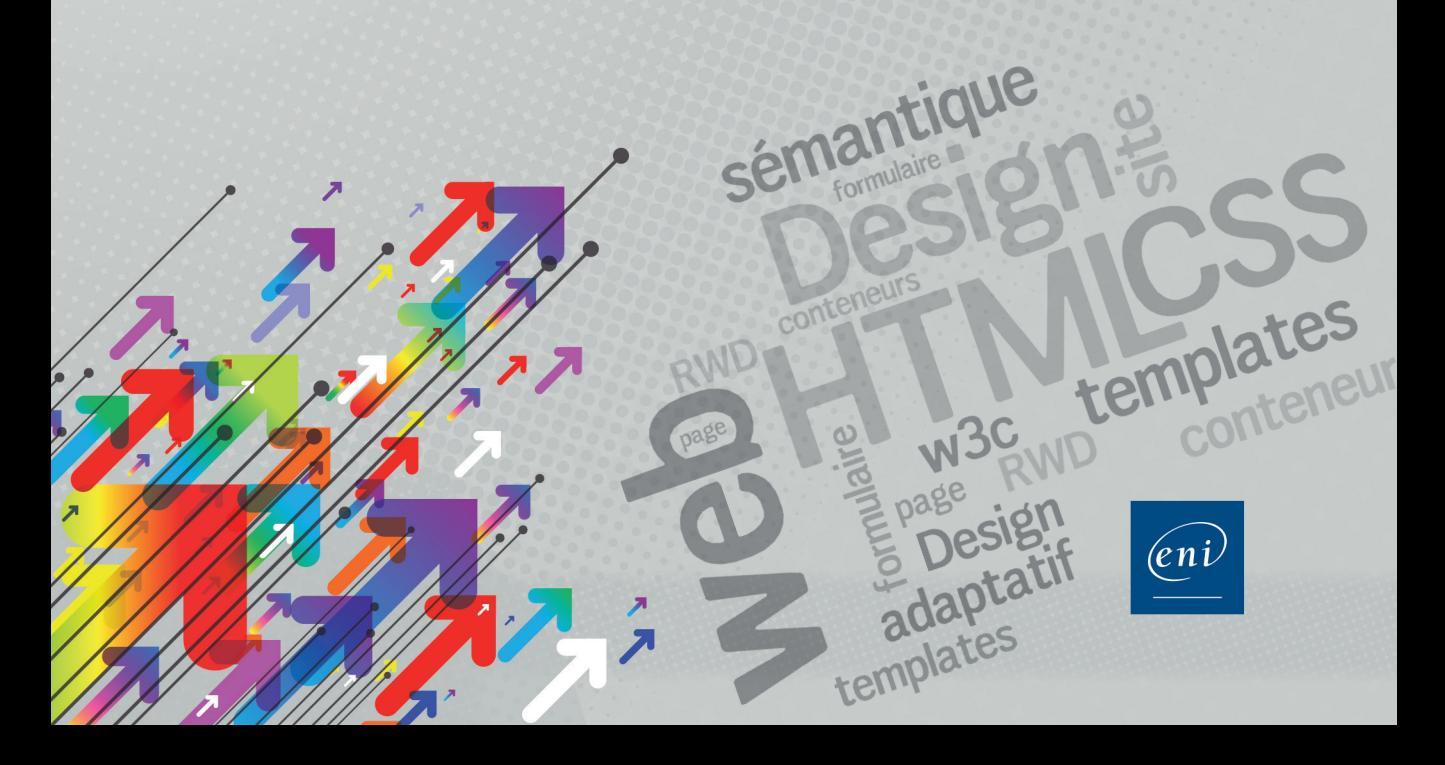

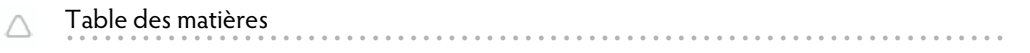

#### Introduction

![](_page_1_Picture_22.jpeg)

 $\overline{\mathcal{L}}$ 

#### Chapitre 1 : L'évolution du HTML et des CSS

![](_page_1_Picture_23.jpeg)

# Chapitre 2 : La nouvelle syntaxe HTML5

![](_page_1_Picture_24.jpeg)

 $\sqrt{2}$ 

![](_page_2_Picture_11.jpeg)

#### Chapitre 3 : Les éléments de structure HTML5

![](_page_2_Picture_12.jpeg)

![](_page_3_Picture_15.jpeg)

![](_page_3_Picture_16.jpeg)

# Chapitre 4 : Évoluer vers les CSS3

![](_page_3_Picture_17.jpeg)

#### Chapitre 5 : Les nouveaux sélecteurs CSS3

![](_page_3_Picture_18.jpeg)

![](_page_4_Picture_14.jpeg)

#### Chapitre 6 : La mise en forme CSS3 des boîtes

![](_page_4_Picture_15.jpeg)

![](_page_5_Picture_7.jpeg)

![](_page_5_Picture_8.jpeg)

# Chapitre 7 : Le HTML5 et les CSS3 pour le texte

![](_page_6_Picture_10.jpeg)

![](_page_7_Picture_126.jpeg)

![](_page_7_Picture_127.jpeg)

# **Chapitre 8 : Le HTML5 et les CSS3 pour les formulaires**

![](_page_7_Picture_128.jpeg)

![](_page_8_Picture_7.jpeg)

![](_page_9_Picture_10.jpeg)

9

![](_page_9_Picture_11.jpeg)

HTML5 et CSS3 - Faites évoluer le design de vos sites web

![](_page_10_Picture_13.jpeg)

#### Chapitre 9 : Les transformations CSS3

 $10$ 

![](_page_10_Picture_14.jpeg)

![](_page_11_Picture_9.jpeg)

![](_page_11_Picture_10.jpeg)

# Chapitre 10 : Les transitions CSS3

![](_page_11_Picture_11.jpeg)

![](_page_12_Picture_10.jpeg)

#### Chapitre 11 : Les animations CSS3

![](_page_12_Picture_11.jpeg)

![](_page_13_Picture_13.jpeg)

![](_page_13_Picture_14.jpeg)

# Chapitre 12 : Le multimédia : audio et vidéo

![](_page_13_Picture_15.jpeg)

# Chapitre 13 : Le design web adaptatif

![](_page_13_Picture_16.jpeg)

# 14 HTML5 et CSS3 - Faites évoluer le design de vos sites web

![](_page_14_Picture_118.jpeg)

#### **Chapitre 14 : La mise en page Flexbox**

![](_page_14_Picture_119.jpeg)

![](_page_15_Picture_11.jpeg)

![](_page_15_Picture_12.jpeg)

#### Chapitre 15 : Des modules CSS3 en devenir

![](_page_15_Picture_13.jpeg)

# Chapitre 9 : Les transformations CSS3

![](_page_16_Picture_7.jpeg)

# A. L'état des lieux et l'objecti<mark>f</mark>

En 2019, au moment de l'écriture de ce livre, le module **CSS Transforms Module Level 1** est toujours en **Working Draft** et est daté du 30 novembre 2018. Malgré son statut de brouillon, ce module est très bien reconnu par les navigateurs modernes.

![](_page_17_Picture_119.jpeg)

Les transformations permettent de modifier avec des propriétés CSS l'affichage d'éléments HTML d'une page.

Une fois affiché de manière « classique », un élément HTML pourra « subir » des transformations de rotation, de déplacement, de déformation, de mise à l'échelle et de perspective.

### **B. La transformation**

#### **1. La propriété**

Pour effectuer une transformation, vous devrez utiliser la propriété transform. Cette propriété utilise ensuite des fonctions pour appliquer telle ou telle transformation.

#### **2. Le point de référence**

Par défaut, toutes les transformations ont comme point de référence le centre de l'élément. Ce point de référence sert de départ pour les calculs des transformations.

Nous pouvons changer ce point de référence avec la propriété transform-origin. La valeur spécifiée indique alors le point de référence.

Les valeurs acceptées sont :

- Des pourcentages. Par défaut la valeur est de 50% 50%, soit au milieu de l'élément.
- Des mots-clés : left, center, right, top, center, bottom.
- Des valeurs exprimées en pixels.

Voilà ce que donnerait une rotation avec le point de référence par défaut, au centre de l'élément :

![](_page_18_Figure_2.jpeg)

Voilà un exemple de la modification du point d'origine au coin haut gauche de l'élément, suivie d'une rotation :

```
.rotation {
     transform-origin: left top;
     transform: rotate(32deg);
}
```
Voilà la modification apportée par la modification du point de référence :

![](_page_18_Figure_6.jpeg)

## **C. Le déplacement**

#### **1. Sur les deux axes**

La fonction translate permet d'effectuer un déplacement, une translation, sur une distance spécifiée, par rapport à sa position d'origine et selon le point de référence.

Cet exemple déplace l'image de 250 pixels horizontalement et 50 pixels verticalement :

```
.deplacement {
    transform: translate(250px,50px);
}
```
# $\mathbb{Z}/\text{-}\times\mathbb{R}$  HTLM5 et CSS3 - Faites évoluer le design de vos sites web

#### Cette classe s'applique sur une image :

```
<p><img src="lion.jpg" alt="Lion" class="deplacement" /></p>
```
#### Voilà la transformation effectuée :

![](_page_19_Picture_4.jpeg)

#### **2. Sur un seul axe**

Vous pouvez aussi utiliser les deux fonctions de déplacement sur un seul axe :

- translateX : pour un déplacement sur l'axe horizontal,
- translateY : pour un déplacement sur l'axe vertical.

Exemple d'un déplacement horizontal de 20 pixels :

```
.deplacement {
     transform: translateX(20px);
}
```
### **D. La mise à l'échelle**

#### **1. La mise à l'échelle proportionnelle**

La fonction scale permet une mise à l'échelle d'un élément sur une échelle de 0 à 1, 1 étant la taille initiale.

Voilà un exemple d'une classe qui effectue une mise à l'échelle proportionnelle à 50 % de la taille originale.

```
.echelle {
     transform: scale(.5);
}
```
#### **2. La mise à l'échelle non proportionnelle**

Si vous spécifiez deux valeurs, la première est la mise à l'échelle horizontale, la deuxième, la mise à l'échelle verticale.

Dans cet exemple, la mise à l'échelle horizontale est de 50 %, la mise à l'échelle verticale est de 20 %.

```
.echelle {
     transform: scale(.5,.2);
}
```
#### **3. La mise à l'échelle dans une seule direction**

Vous pouvez utiliser les fonctions :

```
- scaleX : pour la mise à l'échelle horizontale,
```

```
- scaleY : pour la mise à l'échelle verticale.
```
Dans cet exemple, la mise à l'échelle est uniquement horizontale :

```
.echelle {
     transform: scaleX(.5);
}
```
### **E. La rotation**

La fonction rotate permet d'effectuer une rotation de l'élément. L'unité peut s'exprimer en degrés : deg ou en radians : rad.

Voilà un exemple d'une rotation de 23 degrés :

```
.rotation {
     transform: rotate(23deg);
}
```
Voilà la transformation effectuée :

![](_page_20_Figure_16.jpeg)

# **F. La déformation**

#### **1. La déformation sur les deux axes**

La fonction skew permet d'effectuer une déformation de l'élément sur les deux axes. L'unité peut s'exprimer en degrés : deg ou en radians : rad.

Voilà un exemple avec une déformation horizontale de 20 degrés et une déformation verticale de 5 degrés :

```
.deformation {
     transform: skew(20deg,-5deg);
}
```
Voilà la transformation effectuée :

![](_page_21_Picture_7.jpeg)

#### **2. La déformation sur un seul axe**

Vous pouvez utiliser les fonctions :

- skewX : pour la déformation horizontale,
- skewY : pour la déformation verticale.

Dans cet exemple, la déformation est uniquement horizontale :

```
.deformation {
     transform: skewX(-20deg);
}
```